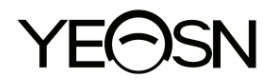

# **YF-100 Lampara de hendidura Manual de usuario**

 $\epsilon$ Versión: 1.4 Fecha de revisión: 2023.01

# **Prefacio**

Gracias por comprar y usar nuestra lámpara de hendidura.

Lea atentamente este manual de usuario antes de utilizar este dispositivo. Esperamos sinceramente que este manual de usuario le proporcione información suficiente para utilizar el dispositivo.

Nuestro objetivo es proporcionar a las personas dispositivos de alta calidad, funciones completas y más personalizados. La información de los materiales promocionales y las cajas de embalaje está sujeta a cambios debido a la mejora del rendimiento sin previo aviso. Chongqing Yeasn Science - Technology Co., Ltd. se reserva el derecho de actualizar los dispositivos y materiales.

Si tiene alguna pregunta durante el uso, comuníquese con nuestra línea directa de servicio: (86-023) 62797666, estaremos encantados de ayudarlo.

¡Tu satisfacción, nuestro ímpetu!

#### **Información del fabricante**

Nombre: CIENCIA DE CHONGQING YEASN - TECHNOLOGY CO., LTD Dirección: 5 DANLONG ROAD, NAN'AN DISTRICT, CHONGQING, CHINA. Teléfono: 86-23 62797666

# Contenido

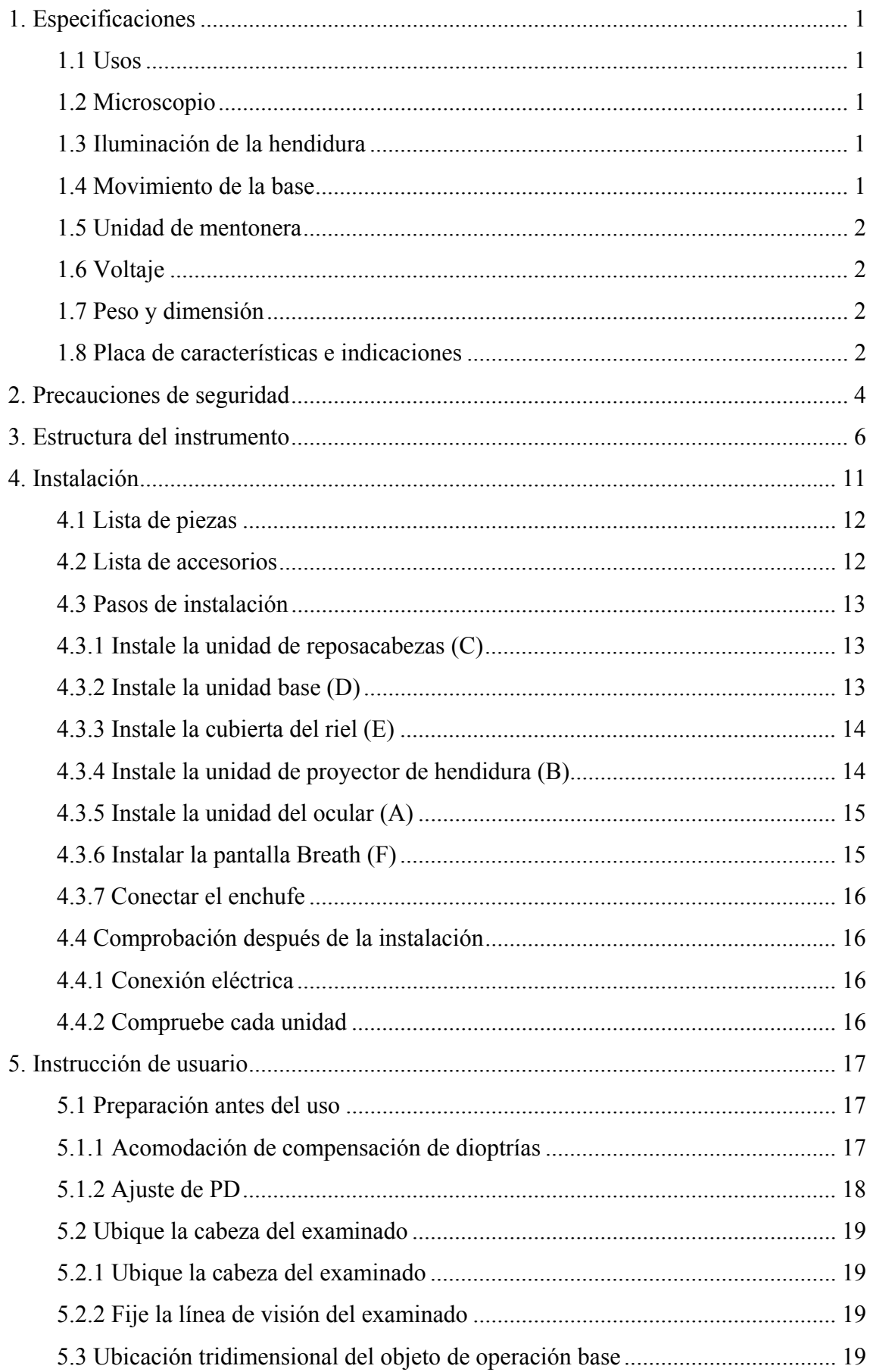

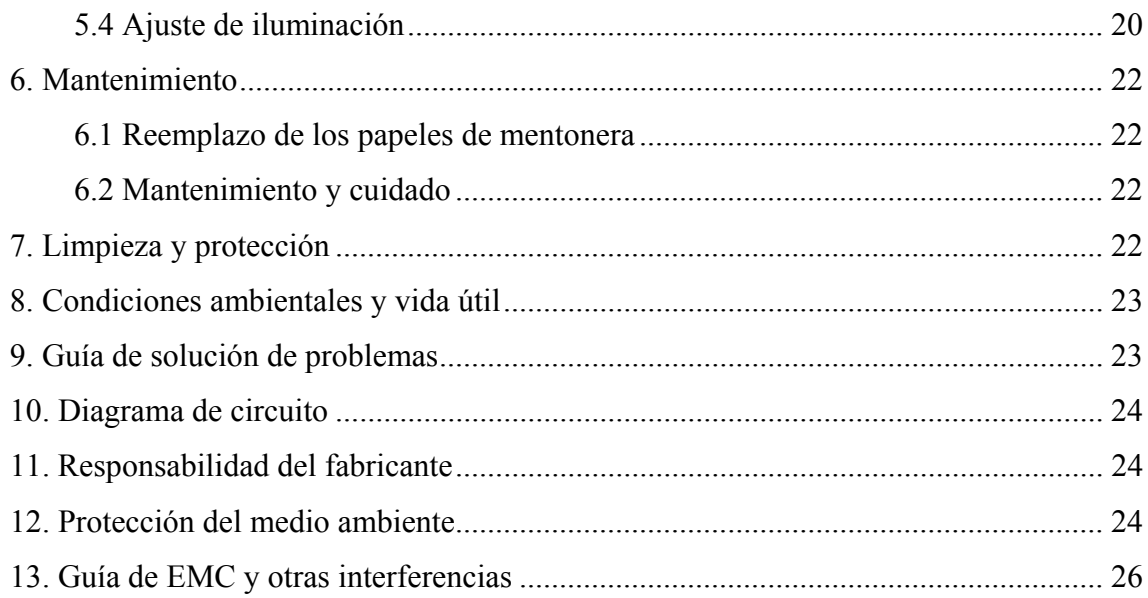

# **1. Especificaciones**

## **1.1 Usos**

Para examen ocular y ayuda en el diagnóstico.

Contraindicaciones: ninguna.

Grupos de pacientes objetivo: adultos, niños.

Usuarios previstos: optometristas en oftalmología hospitalaria y ópticas.

Las personas que utilizan este producto son oftalmólogos en hospitales o clínicas y optometristas en ópticas. Para operar este producto, deben tener conocimientos relevantes de exámenes oculares y tener las habilidades relevantes para operar el producto.

## **1.2 Microscopio**

- 1) Tipo Galileo binocular convergente
- 2) Modelo de aumento de 5 pasos mediante rotación de tambor.
- 3) Oculares  $12.5 \times$
- 4) Tasa de aumento total 6,4  $\times$ , 10  $\times$ , 16  $\times$ , 25  $\times$ , 40  $\times$
- 5) Rango de ajuste de PD de 55 mm a 80 mm
- 6) Ajuste de dioptrías -5,00D a + 5,00D

## **1.3 Iluminación de la hendidura**

- 1) Ancho de hendidura de 0 mm a 14 mm continuo (se convierte en un círculo a 14 mm)
- 2) Longitud de la hendidura continua de 1 mm a 14 mm
- 3) Aberturas de hendidura φ0.3mm, φ5.5mm, φ9mm, φ14mm
- 4) Rotación de la hendidura 0 ° a 180 ° continuo ajustable de dirección vertical a horizontal
- 5) Filtros Absorción de calor, sin rojo, azul cobalto
- 6) Bombilla LED blanca de iluminación, brillo ajustable (lx)

## **1.4 Movimiento de la base**

- 1) Movimiento longitudinal (entrada / salida) 100 mm
- 2) Movimiento lateral (izquierda / derecha) 100 mm
- 3) Movimiento vertical (arriba / abajo) 30 mm
- 4) Movimiento horizontal 10 mm

## 1.5 Unidad de mentonera

- 1) Elevación del mentón 70 mm
- 2) Luz de f fijación LED D rojo

# 1.6 Voltaje

- 1) Entrada de alimentación del adaptador: 100-240 V CA, 50/60 H
- 2) Salida del adaptador: 12 V DC 3,34 A; 40 VA
- 1) Entrada de alimentación del adaptador: 100-240 V CA, 50/60 Hz; 1.0-0.5A<br>2) Salida del adaptador: 12 V DC 3,34 A; 40 VA<br>3) Lámpara de iluminación de voltaje de salida 3 V, lámpara de punto de fijación 3 V

## **1.7 Peso y dimens ión**

- 1) Formato Dimension 630mm×460mm×400mm
- $2)$  Peso total 18.5 kg
- 3) Peso neto 15 kg

\* El diseño y las especificaciones están sujetos a cambios debido a actualizaciones técnicas sin previo aviso. n<br>
<sub>s</sub>

## 1.8 Placa de características e indicaciones

La placa de identificación y las indicaciones se pegan en el instrumento para que los usuarios finales los notifiquen. CA, 50/60 Hz; 1.0-0.5A<br>mpara de punto de fijac<br>mbios debido a actual<br>an en el instrumento<br>n pegada o los caracte

En caso de que la placa de identificación no esté bien pegada o los caracteres no sean fáciles de reconocer, comuníquese con distribuidores autorizados.

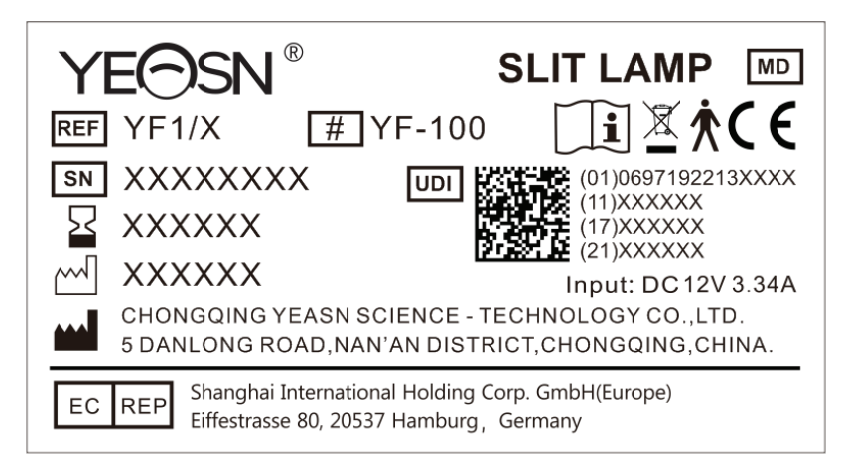

# **Fabricante**

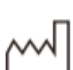

**SN** 

Número de serie del producto

Fecha de fabricación

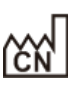

## País de fabricación

X

- Certificado de conformidad europeo
	- Declaración de eliminación correcta de este producto (residuos de equipos eléctricos y electrónicos)
- La parte aplicada del dispositivo es de tipo B (unidad de reposacabezas)
- **MD**
- Dispositivos médicos
- Fecha de vencimiento
- $\mathbf{a}$ Consulte las instrucciones para obtener más detalles

Representante europeo autorizado

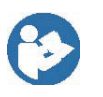

- Consulte el manual / folleto de instrucciones
- EC REP
- REF Número de referencia
- UDI | Identificador de dispositivo único
- - Número de modelo
- **G.W.** Peso bruto

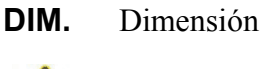

- ¡Atención! Consulte los documentos adjuntos
- $\left(\left(\binom{n}{k}\right)\right)$  Radiación no ionizante
	- Indica que el paquete contiene elementos frágiles y debe manipularse con cuidado
	- Indica que el paquete de envío debe estar verticalmente hacia arriba durante el transporte

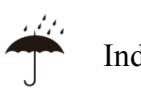

T

<u>tt</u>

Indica que el paquete de envío está protegido de la lluvia

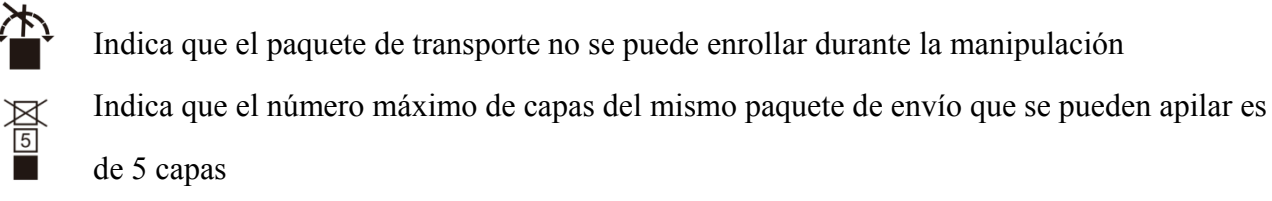

Identificación del rango de temperatura

Identificación del rango de humedad

Identificación del rango de presión atmosférica

Pondremos a disposición, a pedido, diagramas de circuitos, listas de componentes y descripciones que ayudarán al personal de servicio a reparar aquellas piezas del equipo ME que el fabricante designe como reparables por el personal de servicio.

# **2. Precauciones de seguridad**

La lámpara de hendidura es un instrumento que consta de una fuente de luz de alta intensidad que se puede enfocar para iluminar los ojos con un delgado haz de luz. El examen con lámpara de hendidura binocular proporciona una vista ampliada estereoscópica de las estructuras oculares, que se puede utilizar para el examen y el diagnóstico auxiliar de una variedad de afecciones oculares.

Lea atentamente los siguientes asuntos que requieren atención en caso de lesiones personales, daños al dispositivo u otros posibles peligros:

● Para evitar el funcionamiento en un entorno inflamable o explosivo con polvo o altas temperaturas.

Solo para uso en interiores, mantenga la lámpara de hendidura limpia y seca.

● Para evitar el funcionamiento del dispositivo cerca del agua y evitar cualquier tipo de gota de líquido sobre el instrumento.

● Para evitar el lugar en condiciones ambientales húmedas, polvorientas o de rápida variación de temperatura y humedad.

● Debe utilizarse un adaptador de corriente dedicado configurado para el dispositivo: modelo GSM40A12 (componente del dispositivo), Entrada 100V ~ 240V 50 / 60Hz, Salida 12V 3.34A.

● No enchufe tableros de conexiones ni cables de extensión de energía.

● Para situaciones de emergencia, primero corte la fuente de alimentación, pero evite tirar del cable de alimentación.

● Las manos mojadas no pueden tocar la energía para evitar golpes.

Está prohibido pisar, anudar y colocar objetos pesados sobre el cable de alimentación.

● No posicionar el dispositivo para dificultar la desconexión de la red eléctrica.

● Compruebe el cable de alimentación con frecuencia y antes de utilizarlo para evitar incendios y descargas eléctricas.

● Desconecte el enchufe antes de limpiar y desinfectar.

● Corte la energía y coloque la cubierta antipolvo cuando no la use.

● Para evitar que el instrumento se caiga y se averíe, debe instalarse o colocarse correctamente sobre una superficie sólida y dura, con un ángulo de inclinación inferior a 10 °

● No desmonte el instrumento ni cambie el sistema eléctrico.

● En caso de mover el instrumento instalado en una distancia corta, bloquee todas las partes móviles. Durante el movimiento, empuje con la mano sosteniendo la mesa con la mano o sostenga con las dos manos. Si se trata de un movimiento de larga distancia, vuelva a colocarlo en el paquete original en primer lugar.

● Los dispositivos y sistemas médicos eléctricos están sujetos a medidas especiales de compatibilidad electromagnética y deben instalarse de acuerdo con las instrucciones de compatibilidad electromagnética contenidas en este documento adjunto.

-Los sistemas de comunicación HF portátiles y móviles pueden interferir con los dispositivos médicos eléctricos.

-El funcionamiento de otras líneas o equipos distintos de los enumerados puede generar mayores emisiones o puede reducir la resistencia del dispositivo a las interferencias.

- No utilice un adaptador de corriente que no esté configurado con el dispositivo, de lo contrario puede aumentar la cantidad de emisión electromagnética, lo que puede reducir la capacidad de resistir perturbaciones.

● En caso de un problema, consulte la guía de solución de problemas.

● No se le dé servicio ni se le dé mantenimiento mientras esté en uso con el paciente.

● Notificación: Cualquier evento grave relacionado con el dispositivo para el usuario y / o paciente deberá ser informado al fabricante y la autoridad competente del Estado miembro donde se encuentra el usuario y / o paciente.

Precaución: Se advierte al usuario que los cambios o modificaciones no aprobados expresamente por la parte responsable del cumplimiento podrían anular la autoridad del usuario para operar el equipo.

# **3. Estructura del instrumento**

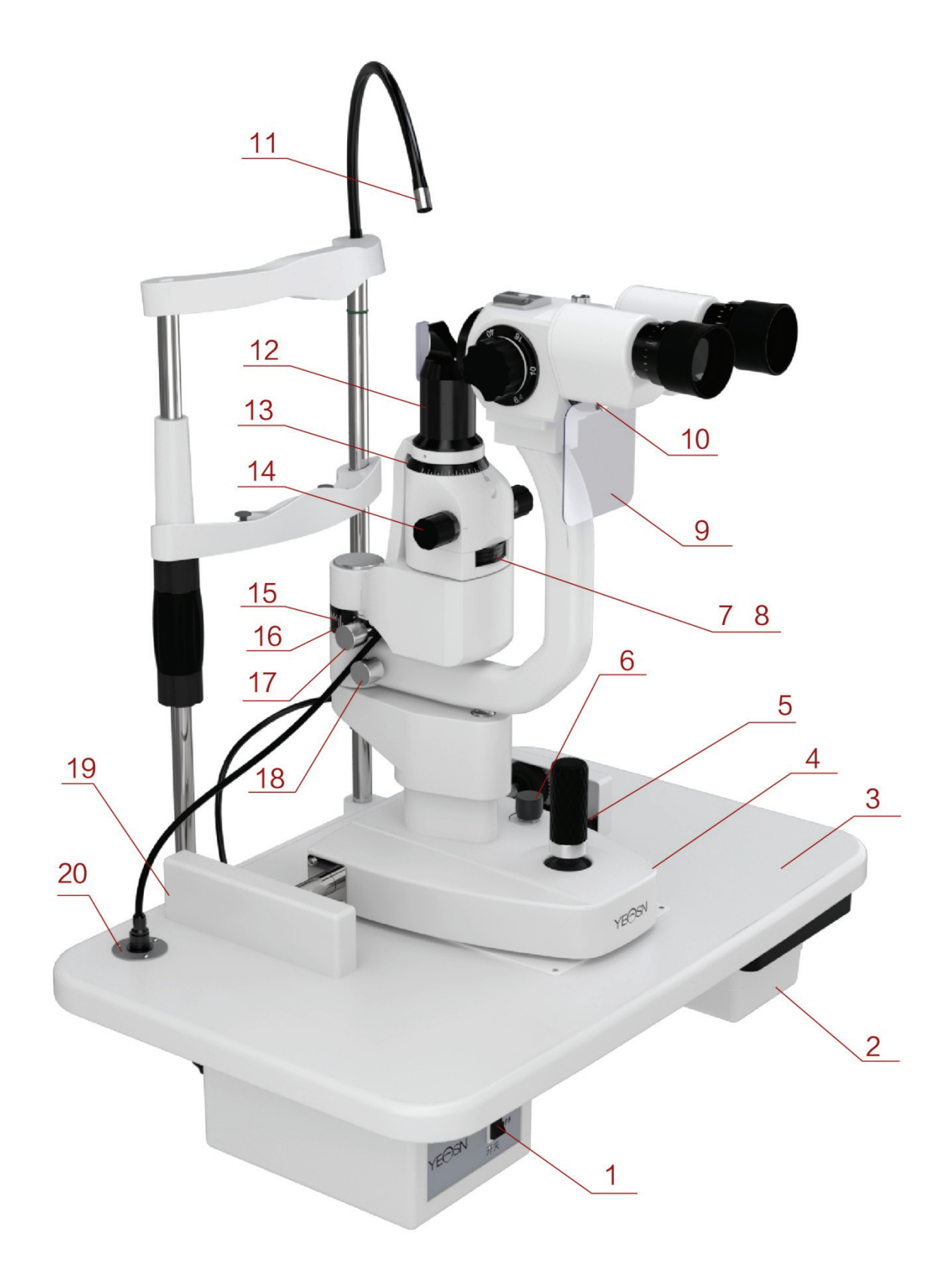

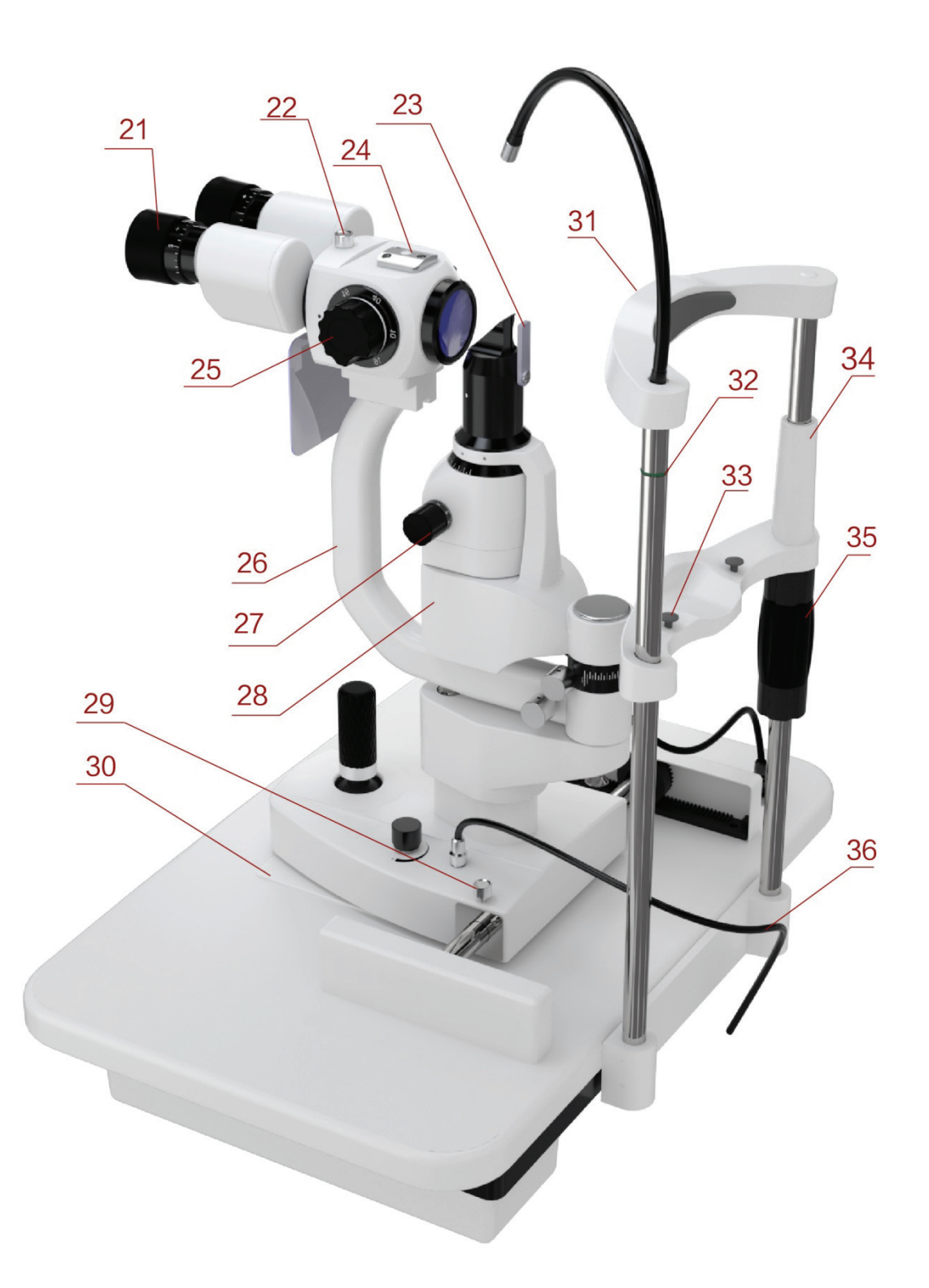

○1 Interruptor encendido / apagado

Interruptor de encendido principal de la lámpara de hendidura.

○2 Cajón de accesorios

Guarde la varilla de prueba de enfoque y otros accesorios.

○3 Mesa

Soporte de montaje de cada componente,

Plataforma utilizada por el operador.

 $\Omega$  Base

Soporta el microscopio y los brazos de iluminación, controla el movimiento horizontal de la lámpara de hendidura.

○5 Palanca de mando

Incline el joystick para mover el instrumento ligeramente en la superficie horizontal y gírelo para ajustar la elevación del microscopio.

○6 Perilla de control de intensidad

Ajuste continuo de la iluminación.

 $(7)$  Base de filtro

Cambia los filtros girando la base y cumple con los requisitos de varias inspecciones.

○8 Base de ajuste de aberturas de hendidura

Cambio de las aberturas de la hendidura girando la base.

○9 Pantalla de respiración

Puede detener la respiración entre el operador y el examinado para evitar vergüenza.

○10 Tornillo de fijación para pantalla de respiración

Instale la pantalla de respiración.

○11 Luz de fijación

Muestre la dirección de la mirada del examinado y coloque el globo ocular del examinado.

○12 Cabezal de proyector de hendidura

Las partes centrales de la imagen de hendidura no rayan la superficie óptica para evitar el efecto de la calidad de la imagen.

○13 Escala de rotación de hendidura

Indique el ángulo de rotación de la hendidura.

○14 Perilla de ancho de hendidura

El ancho de la hendidura es ajustable de forma continua.

#### ○15 Anillo de ángulo de iluminación

La línea larga en la base de iluminación y el valor en el anillo de ángulo de laminación correspondiente muestran el ángulo de dos brazos, indican el ángulo entre la observación y la dirección de iluminación.

○16 Base de ángulo de iluminación

○17 Perilla de enlace

Gire esta perilla, el sistema de proyección de hendidura y el brazo del microscopio están en estado de movimiento de enlace.

○18 Perilla de bloqueo del brazo del microscopio

Bloquea el movimiento de rotación del brazo del microscopio y hace que no pueda girar para facilitar el posicionamiento de la observación.

○19 Cubierta de riel

Para proteger la superficie del carril.

○20 Toma de corriente

Suministre energía a la lámpara de hendidura a través del cable de alimentación.

○21 Anillo de enfoque

Ajuste las dioptrías del ocular para obtener una imagen clara antes de usarlo.

○22 Perilla de bloqueo del conector

Cuando el instrumento necesite mantenimiento, desmonte las piezas de observación y limpie la lente aflojando la perilla.

○23 Lente de dispersión

Se utiliza para ampliar la iluminación presentada con una relación de aumento baja.

 $Q\overline{4}$  Interfaz de accesorios

Instalación de tenonómetro y otros accesorios.

○25 Dial de aumento

Cambio de la relación de aumento.

○26 Brazo movible

Apoyando las piezas de observación, confirme el ángulo de observación girando el brazo.

○27 Base de hendidura

Cambie la dirección de la hendidura girando la base de la hendidura.

○28 Base de iluminación

○29 Perilla de bloqueo de la base del instrumento

Bloquee la perilla, la base del instrumento quedará fija.

○30 Placa deslizante

Haga que la base se mueva moviendo el joystick en la placa deslizante.

○31 Reposacabezas

Apoye la cabeza del examinado, coloque la cabeza del examinado.

○32 Marca de posición de los ojos

Cuando el centro horizontal del ojo del examinado está en el mismo plano horizontal de esta marca,

entonces la altura del microscopio controlada por el joystick está en la posición de centrado.

○33 Pasador fijo para mentonera

Fija el papel en la mentonera.

○34 Descansa barbilla

Apoye la barbilla del examinado, coloque la cabeza del examinado.

○35 Perilla de ajuste de la mentonera

Ajuste la altura de la mentonera girando la perilla.

○36 Cable de iluminación

# **4. Instalación**

Este manual de instrucciones es para la lámpara de hendidura YF-100. Todas las piezas deben sacarse con cuidado del paquete y luego colocarse en la instalación.

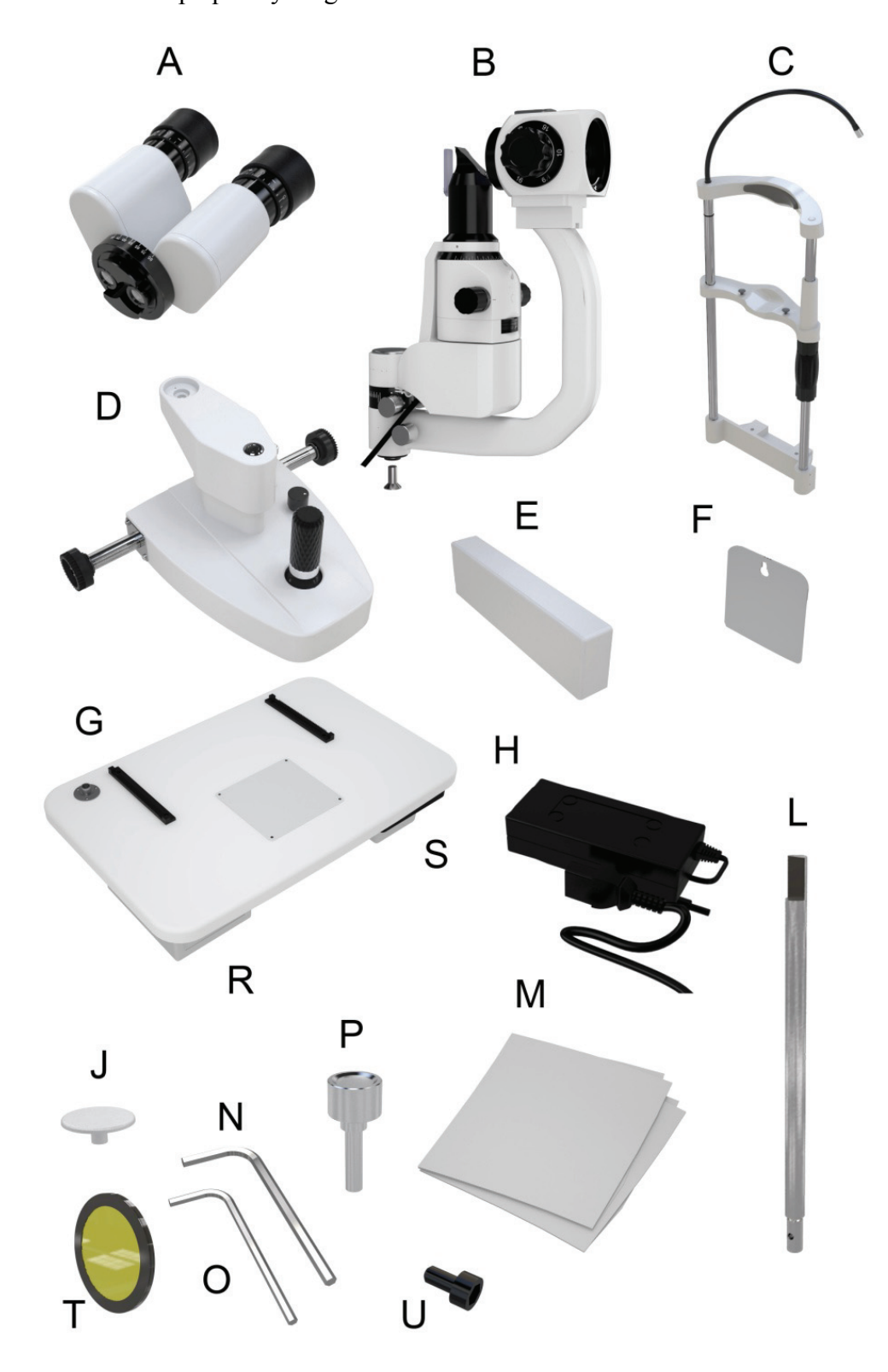

# **4.1 Lista de piezas**

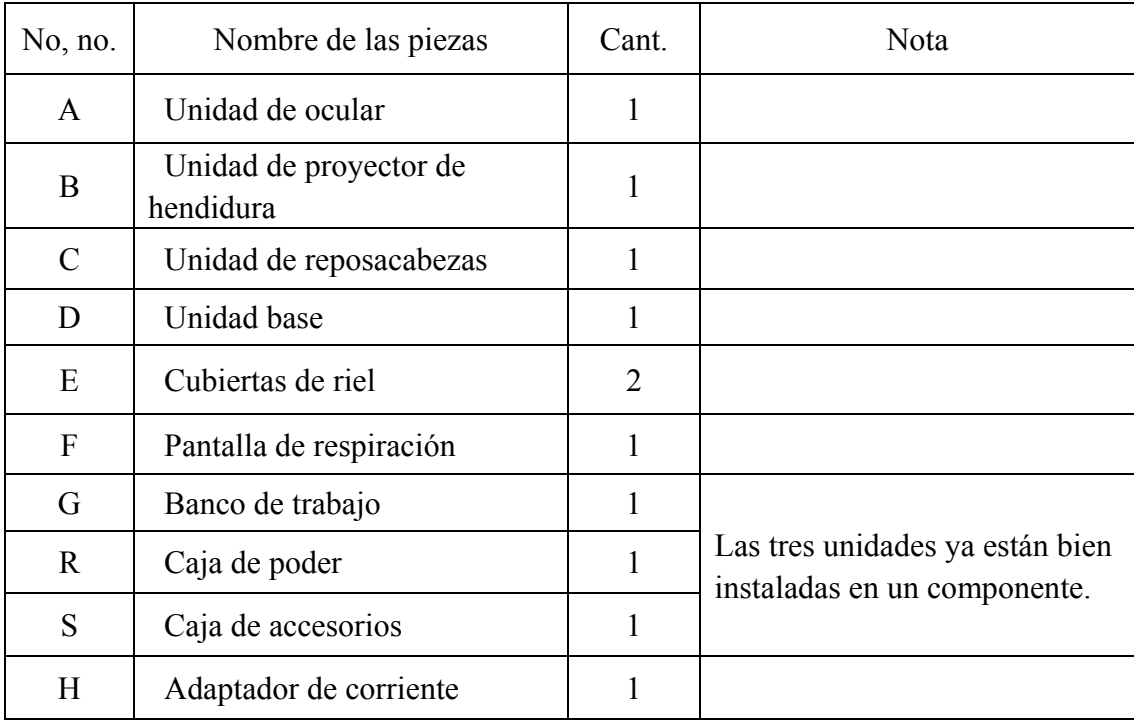

## **4.2 Lista de accesorios**

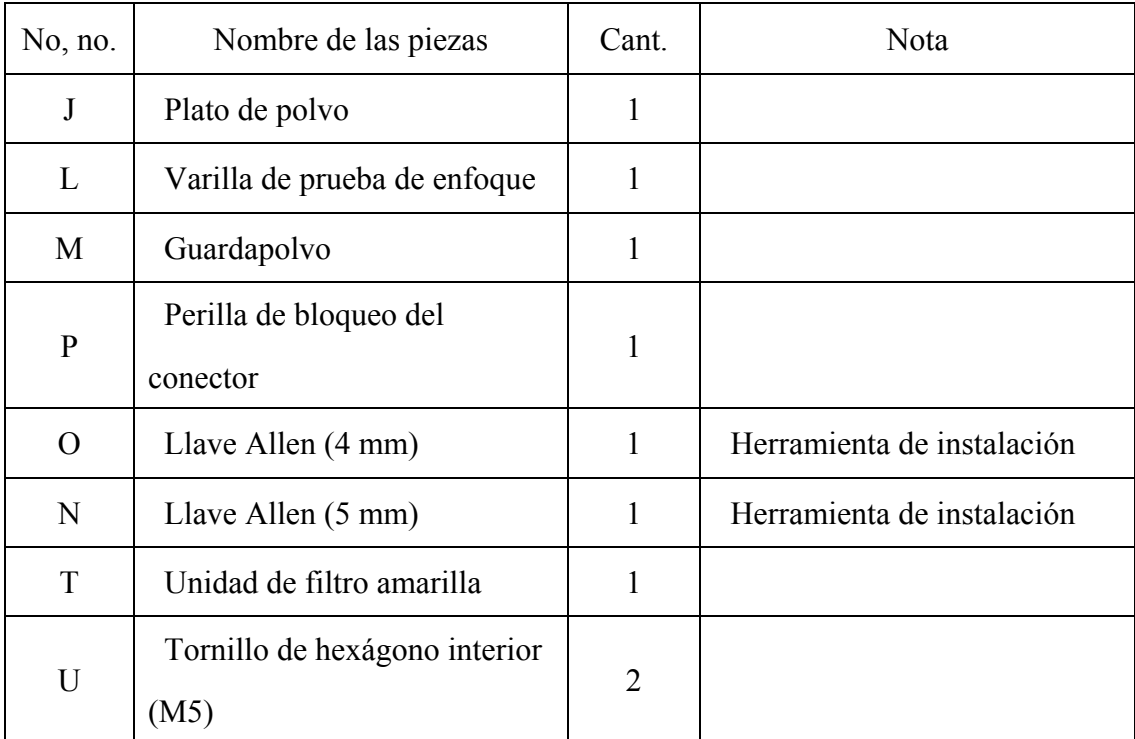

#### **4.3 Pasos de instalación**

## **4.3.1 Instale la unidad de reposacabezas (C)**

1) Coloque la unidad de reposacabezas (C) y el banco de trabajo (G) como se muestra en la Figura 1.

2) Después de alinear los orificios de los tornillos, use una llave Allen (N) para apretar los dos tornillos hexagonales (U).

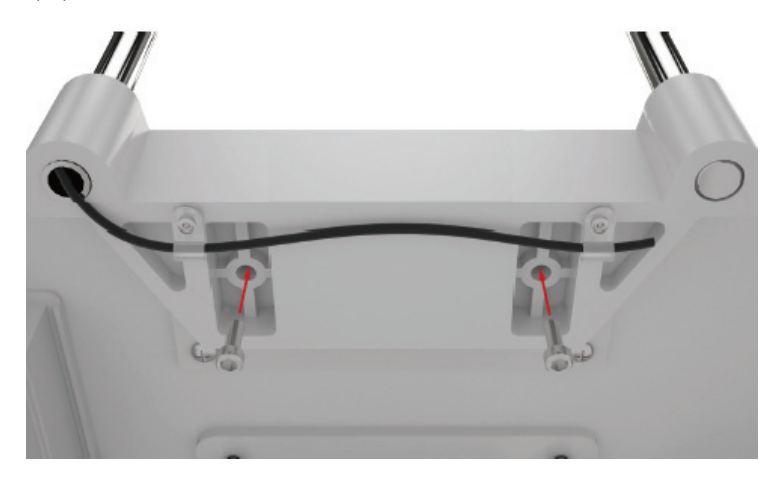

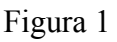

## **4.3.2 Instale la unidad base (D)**

1) Instale las ruedas dentadas de ambos lados de la unidad base (D) en los engranajes del banco de trabajo (G).

2) Tenga en cuenta que la rueda dentada debe instalarse en el lugar correspondiente del engranaje (Figura 2), luego verifique si la unidad base (D) puede rodar de manera constante hacia adelante y hacia atrás en el banco de trabajo (G).

3) Conecte el cable de iluminación.

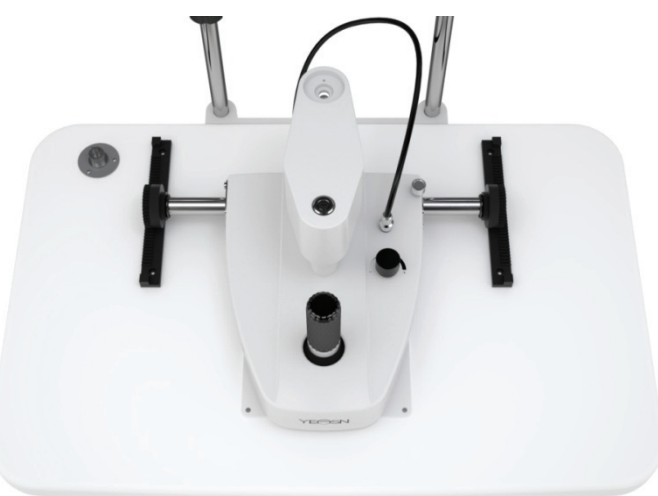

#### **4.3.3 Instale la cubierta del riel (E)**

1) Alinee el inserto de la cubierta del riel con la ranura en la parte inferior del bastidor;

2) Inserte la cubierta de la rejilla en la dirección que se muestra (Figura 3).

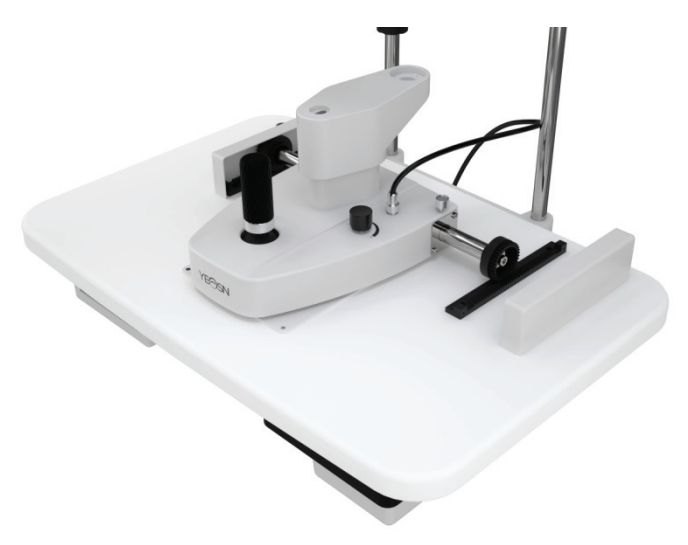

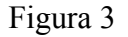

#### **4.3.4 Instale la unidad de proyector de hendidura (B)**

1) Extraiga los tornillos de cabeza avellanada de hexágono interior (Figura 4) debajo del eje central de la unidad del proyector Slit (B) con la llave Allen (O).

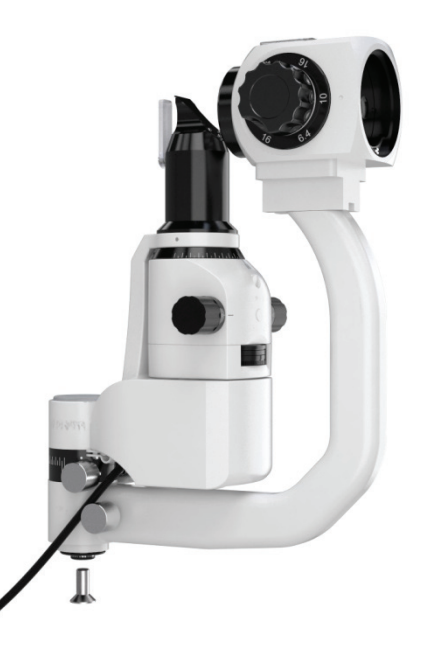

Figura 4

2) Conecte el eje central de la unidad del proyector de hendiduras (B) a la base de conexión de la unidad base (D), luego apriete los tornillos de cabeza avellanada hexagonal (O) con la llave Allen (O) (Figura 5).

3) Conecte el enchufe debajo de la parte de proyección de la hendidura (B) al enchufe

correspondiente arriba del banco de trabajo (G).

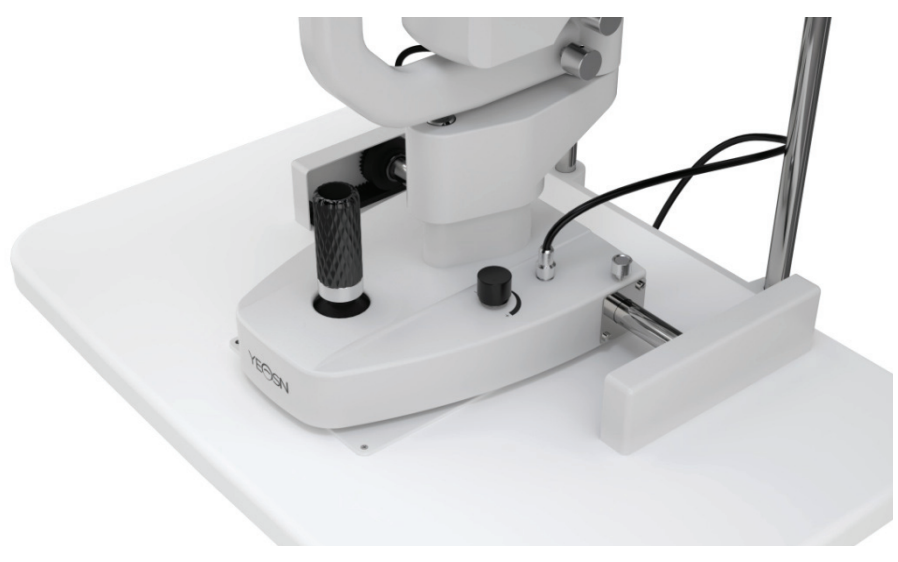

Figura 5

Nota: al conectar el eje central y la base de conexión, el pasador de ubicación de la base de conexión debe colocarse en la ranura de bloqueo del eje central.

#### **4.3.5 Instale la unidad del ocular (A)**

Saque la unidad del ocular (A) con cuidado; Instale la ranura en U en la parte inferior de la unidad del ocular (A) en la guía en U que soporta el brazo doblado. Apriete la perilla de bloqueo del conector (P) después de que la parte frontal de la ranura en U se acerque a la perilla de bloqueo del conector (Figura 6).

Nota: no toque la lente óptica durante el proceso de instalación del ocular.

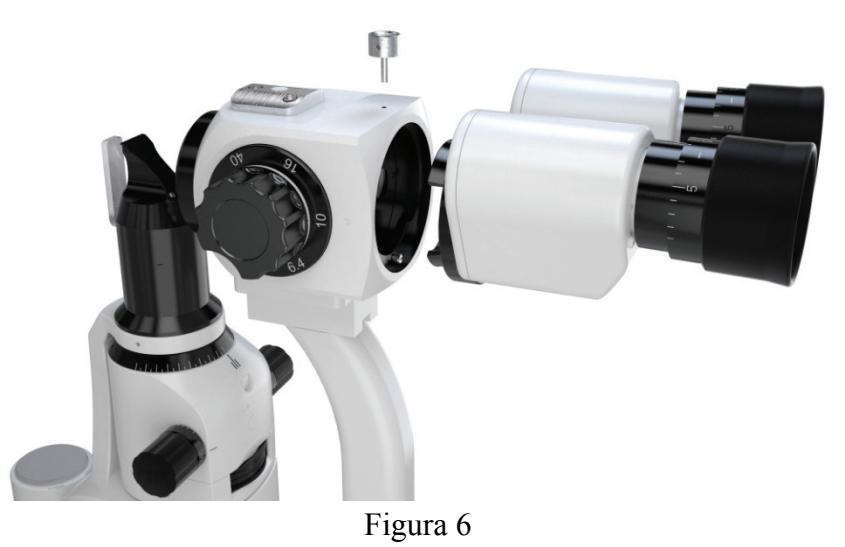

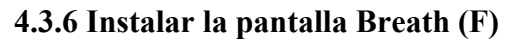

1) Pase el orificio de instalación de la pantalla de respiración (F) a través del gancho de la unidad del ocular (A).

2) Quite la película protectora de la pantalla de respiración. La pantalla de respiración se puede quitar y mantener de forma independiente cuando no se usa.

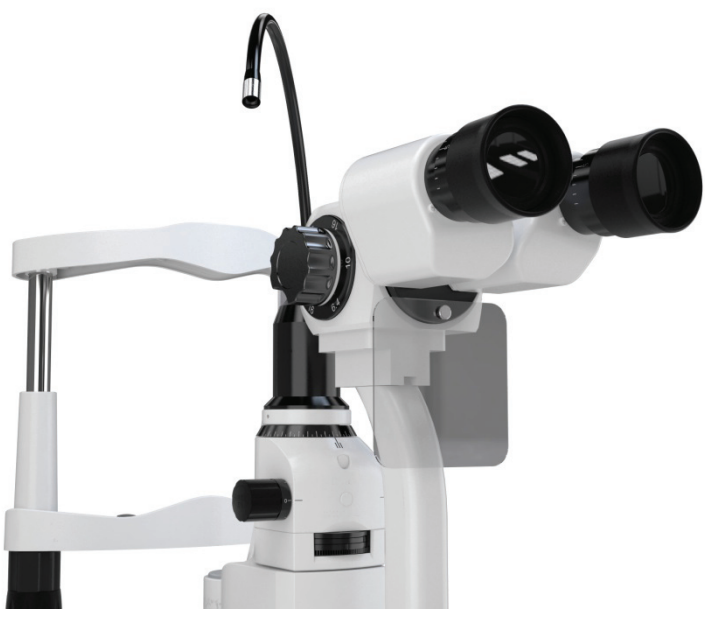

Figura 7

#### **4.3.7 Conectar el enchufe**

1) Conecte el enchufe debajo del banco de trabajo del banco de trabajo (G) al enchufe correspondiente en la parte posterior de la caja de energía (R);

2) Conecte el enchufe debajo de la unidad de reposacabezas (C) al enchufe correspondiente en la parte posterior de la caja de energía (R);

3) Conecte el enchufe del adaptador de corriente al cable de alimentación de doble enchufe y luego conecte el cable de alimentación de doble enchufe al enchufe correspondiente en la parte posterior de la caja de alimentación (R).

#### **4.4 Comprobación después de la instalación**

#### **4.4.1 Conexión eléctrica**

El adaptador de corriente que utilizamos es un enchufe de doble clavija, verifique que coincida.

Nota: utilice el cable de alimentación especializado equipado con el instrumento.

#### **4.4.2 Compruebe cada unidad**

1) Encienda la alimentación, la luz indicadora del adaptador de corriente está encendida.

2) Gire la perilla de control de intensidad y vea si el brillo de iluminación está cambiando

significativamente o no.

3) Compruebe la lámpara de fijación para ver si funciona normalmente.

4) Compruebe la flexibilidad de la base de la abertura, la base del filtro y la perilla de ajuste de la hendidura.

5) Apague la alimentación después de terminar de verificar y luego coloque la cubierta antipolvo.

# **5. Instrucción de usuario**

#### **5.1 Preparación antes del uso**

#### **5.1.1 Acomodación de compensación de dioptrías**

1) Inserte la varilla de prueba de enfoque en el orificio, gire ligeramente la manija para ajustarla hasta que la superficie plana quede frente a la lente del objetivo del ocular. (Figura 8)

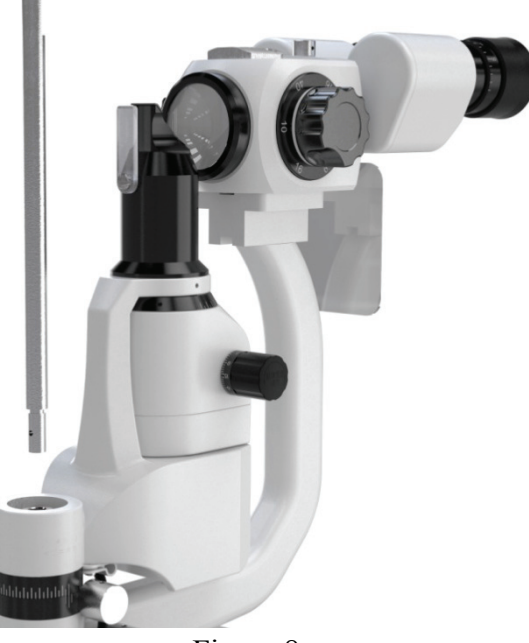

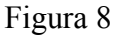

2) Encienda la alimentación, gire la perilla de control de intensidad y cambie el brillo de la imagen de la hendidura en la superficie plana de la varilla de prueba de enfoque al grado medio.

3) Gire la perilla de ajuste de la hendidura y cambie la imagen de la hendidura en la superficie plana de la varilla de prueba de enfoque a aproximadamente 2 ~ 3 mm de ancho.

4) Gire la perilla de aumento a 40 ×.

5) Al observar con el ocular, cambie la palanca de control para cambiar la ampliación en sentido antihorario hasta el final, y luego gire en sentido horario hasta que la imagen de la varilla de prueba de enfoque se vuelva más clara. Anote el valor de compensación de dioptrías.

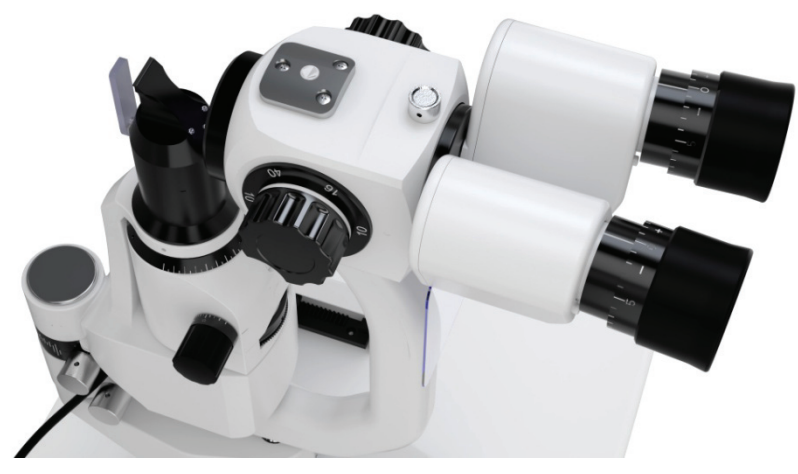

Figura 9

6) Repita el paso anterior y ajuste la otra unidad del ocular. Anote los valores de compensación de dioptrías derecha e izquierda para consultarlos más adelante.

Nota: Si el usuario es emetropía, puede ajustar el valor de compensación de dioptrías a cero, y luego puede ver que la varilla de prueba de enfoque es clara.

#### **5.1.2 Ajuste de PD**

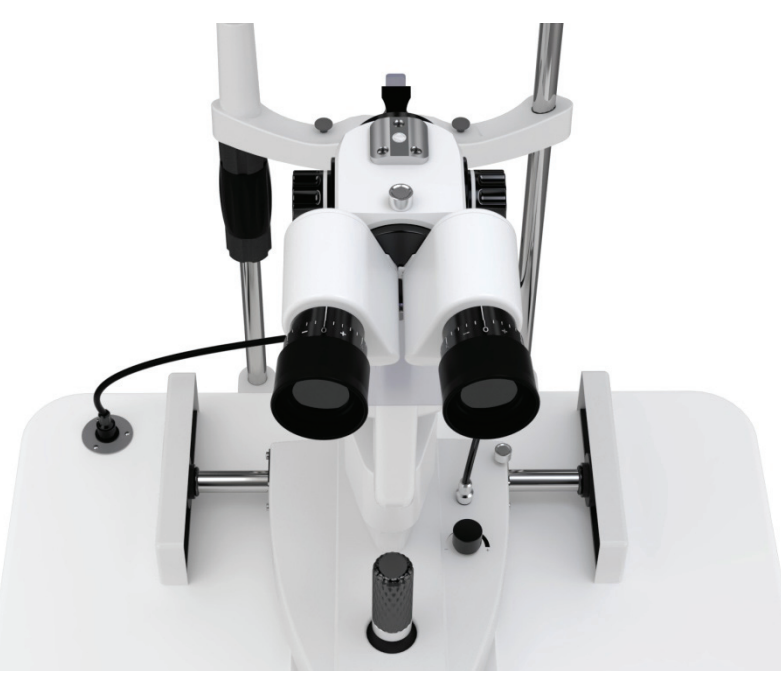

Figura 10

1) Sostenga la cubierta de la base del prisma izquierda y derecha, observe la imagen cortada en la superficie plana de la varilla de prueba de enfoque a través de los oculares izquierdo y derecho. Mire hacia adelante, puede ver dos imágenes que no se superponen.

2) Empuje la cubierta de la base del prisma hacia afuera simultáneamente hasta que las dos

imágenes de hendidura se superpongan y se forme una imagen de hendidura clara y estereoscópica.

Nota: una vez finalizada la compensación de dioptrías y el ajuste de PD, retire la varilla de prueba de enfoque.

#### **5.2 Ubique la cabeza del examinado**

#### **5.2.1 Ubique la cabeza del examinado**

1) Ubique la barbilla del examinado en la unidad de mentonera.

2) Gire lentamente la perilla de ajuste de la mentonera y levante la cabeza del examinado hasta que los ojos estén al nivel de la marca del ojo.

3) Ubique la frente del examinado cerca del reposacabezas; asegúrese de que la cabeza del examinado esté en una posición cómoda.

Nota: Coloque un trozo de gasa médica en la mentonera antes del examen.

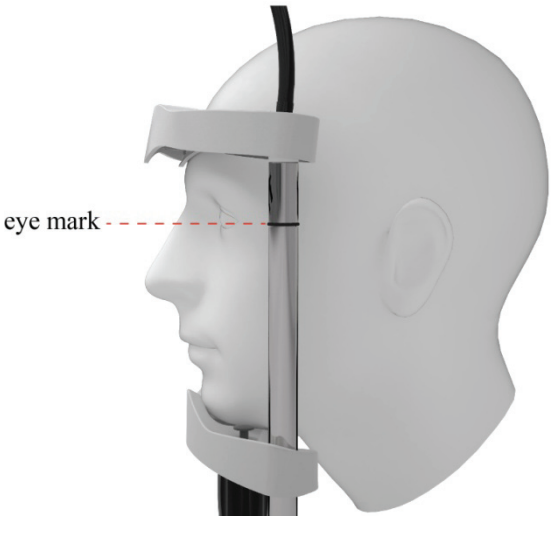

Figura 11

## **5.2.2 Fije la línea de visión del examinado**

1) Pídale al examinado que mire fijamente la lámpara con el ojo de repuesto para fijar la línea de visión del examinado.

2) La lámpara de fijación se puede girar libremente para ajustar la línea de visión del examinado.

## **5.3 Ubicación tridimensional del objeto de operación base**

1) Ajuste aproximado en dirección X-Y: opere el joystick en la unidad base y mantenga el joystick en posición vertical. Mueva la unidad base horizontalmente para apuntar generalmente el ocular al objeto.

2) Ajuste en la dirección Z: gire el joystick para hacer que la unidad base se estire y retroceda en

dirección vertical para ajustar la altura de la unidad del ocular para apuntar al objeto (gire hacia la derecha y la unidad del ocular se levanta, gire hacia la izquierda y unidad baja).

3) Ajuste fino en la dirección X-Y: mueva el joystick en cuatro direcciones y la unidad base se mueve ligeramente en la dirección X-Y para hacer que la unidad del ocular apunte con precisión al objeto.

4) Localice el objeto: después de completar los tres pasos anteriores, el ocular ya está apuntando al objeto en la dirección X-Y-Z. Fije la unidad base girando la perilla en la base.

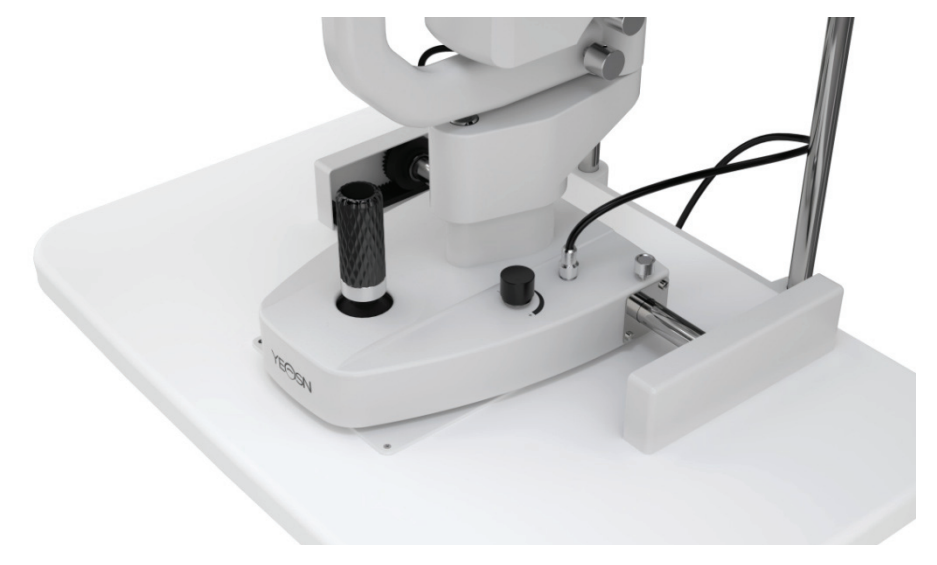

Figura 12

#### **5.4 Ajuste de iluminación**

1) Cambie el ancho de la imagen de la hendidura: gire la perilla de ajuste de la hendidura para cambiar el ancho de la hendidura de 0 mm a 14 mm. (cuando el ancho es de 14 mm, la imagen de la hendidura es redonda)

2) Cambie la apertura: gire la base de la apertura, puede obtener cuatro tipos diferentes de puntos de luz redondos con diámetros de 0.3 mm / 5.5 mm / 9 mm / 14 mm, y un engranaje que puede cambiar continuamente de 1 mm a 14 mm.

3) Elija el filtro: gire la base del filtro y podrá insertar tres filtros diferentes para satisfacer las diferentes necesidades de verificación. Por lo general, se usa una placa de aislamiento térmico para que el examinado se sienta cómodo.

Nota: un color diferente en la base del filtro significa filtros diferentes, azul significa filtro azul cobalto, verde significa filtro libre de rojo, naranja significa filtro de aislamiento térmico y blanco significa filtro en blanco.

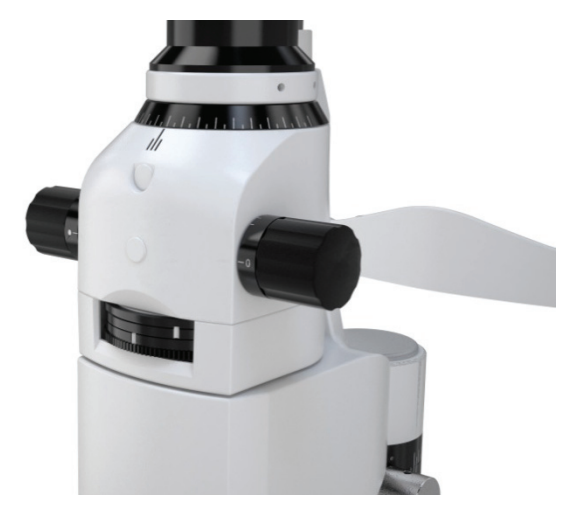

Figura 13

4) Gire la imagen de la rendija: gire la base de la rendija para hacer que la imagen de la rendija gire en cualquier grado en dirección horizontal y vertical, y el ángulo se puede leer en la escala (Figura 14)

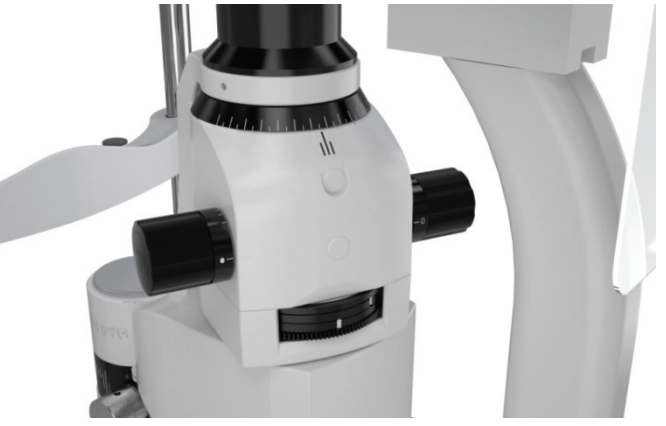

Figura 14

5) Inserte la lente de dispersión: cuando sea necesario dispersar la luz de iluminación, gire la lente de dispersión en la trayectoria de la luz desde debajo del proyector de hendidura y gírela hacia atrás después de terminarla. (Figura 15)

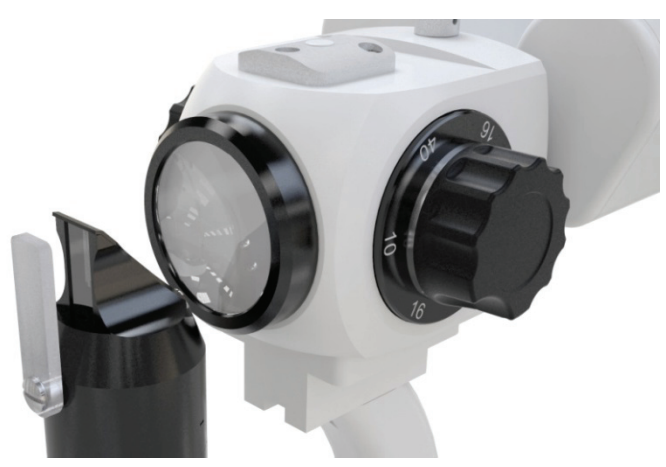

Figura 15

# **6. Mantenimiento**

#### **6.1 Reemplazo de los papeles de mentonera**

Cuando se acabe el papel de la mentonera, saque los dos pasadores fijos de la mentonera y coloque papeles nuevos. Apunte al agujero y vuelva a colocar los pasadores fijos de mentonera.

## **6.2 Mantenimiento y cuidado**

1) El polvo y la solución salina normal a veces entran en el orificio del eje central cuando se usa la lámpara de hendidura, cubra el orificio con una cubierta antipolvo para evitar que el instrumento se dañe.

2) No toque la superficie de las lentes con las manos desnudas o con objetos duros. Utilice un algodón desengrasante humedecido en natalite, limpie las huellas dactilares, el polvo y seque las lentillas.

3) Piezas de repuesto reemplazables, como: unidad de ocular, varilla de prueba de enfoque, adaptador de corriente, etc. No lo reemplace con una pieza no autorizada para evitar cualquier riesgo de seguridad.

4) No modifique este equipo sin la autorización del fabricante. La instalación y las reparaciones solo pueden ser realizadas por especialistas capacitados.

# **7. Limpieza y protección**

1) Limpieza de las partes ópticas: si queda polvo o suciedad en la lente o el espejo, puede limpiarlos ligeramente con un algodón humedecido en alcohol.

Nota: no utilice los dedos ni ningún objeto duro para limpiar.

2) Limpie la placa móvil, el engranaje y el eje: el movimiento en dirección horizontal y vertical no será uniforme si la placa móvil, el engranaje y el eje no están limpios. Luego use un paño limpio y suave para limpiarlo.

3) Plásticos de limpieza y desinfección: limpie las piezas de plástico como el reposacabezas, el reposacabezas, etc., utilizando un paño suave humedecido con detergente soluble o agua para limpiar la suciedad, luego use alcohol médico para esterilizar.

Nota: no se permite el uso de ningún detergente corrosivo ya que puede destruir la superficie. 4) Coloque un trozo de gasa médica en la mentonera antes del examen.

# **8. Condiciones ambientales y vida útil**

## **8.1 Condiciones ambientales para el funcionamiento normal**

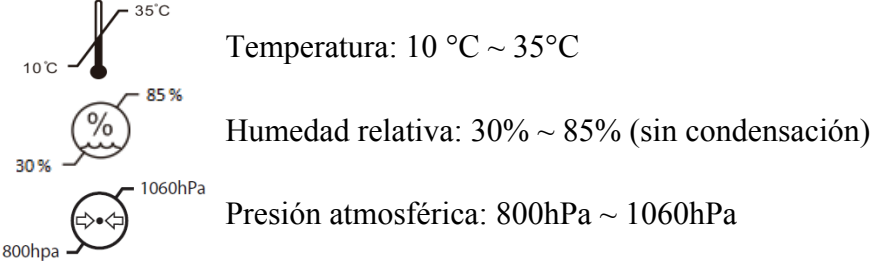

Condiciones de interior: limpio y sin luz alta directa.

#### **8.2 Condiciones ambientales para el transporte y almacenamiento**

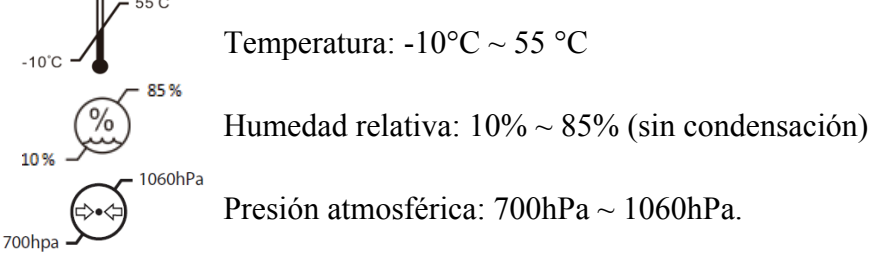

Evite la humedad, la inversión y los golpes fuertes durante el transporte.

El instrumento debe almacenarse en interiores bien ventilados y no corrosivos.

## **8.3 Vida útil**

La vida útil del dispositivo es de 8 años desde el primer uso con el mantenimiento y cuidado adecuados.

# **9. Guía de solución de problemas**

En caso de problemas, consulte la lista a continuación para obtener orientación. Si el problema aún no se resuelve, comuníquese con Yeasn o su distribuidor autorizado para obtener servicios de reparación.

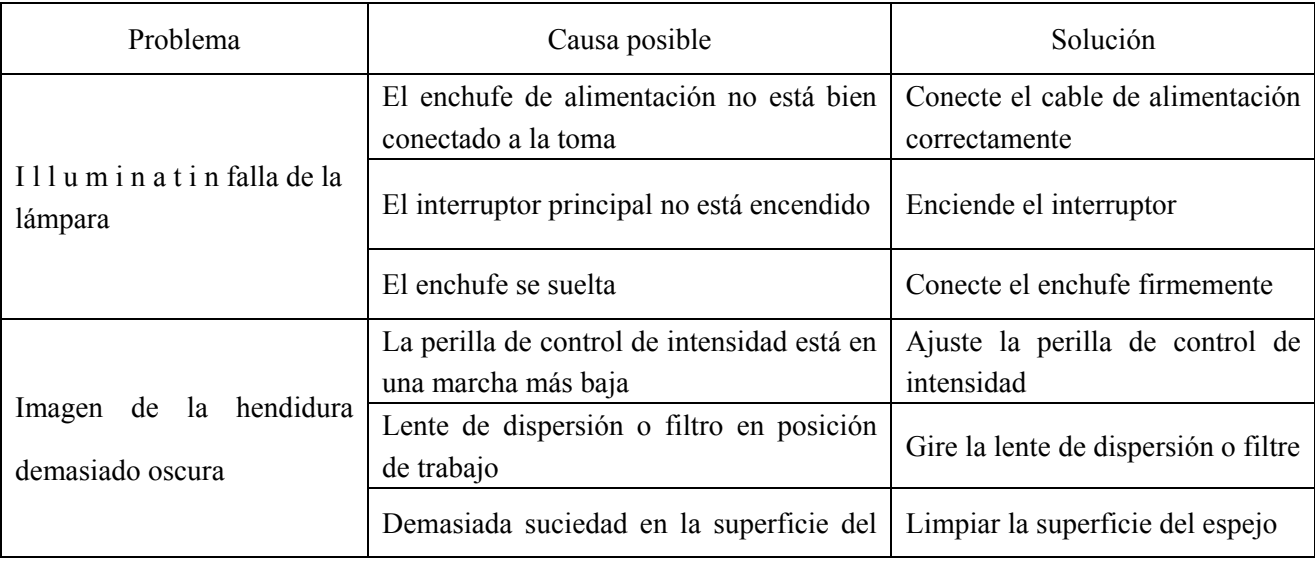

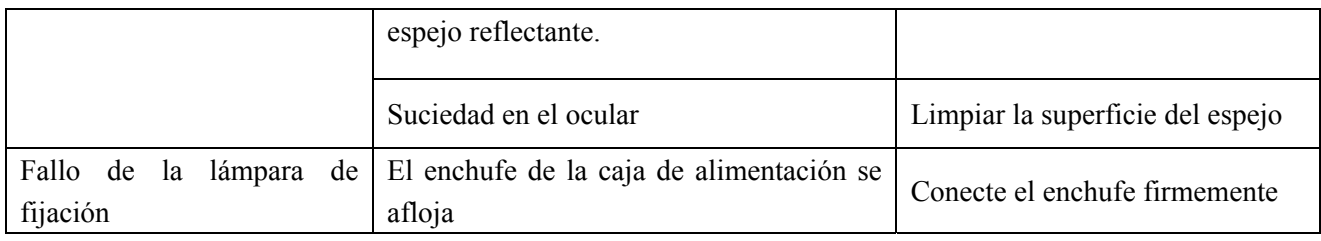

# **10. Diagrama de circuito**

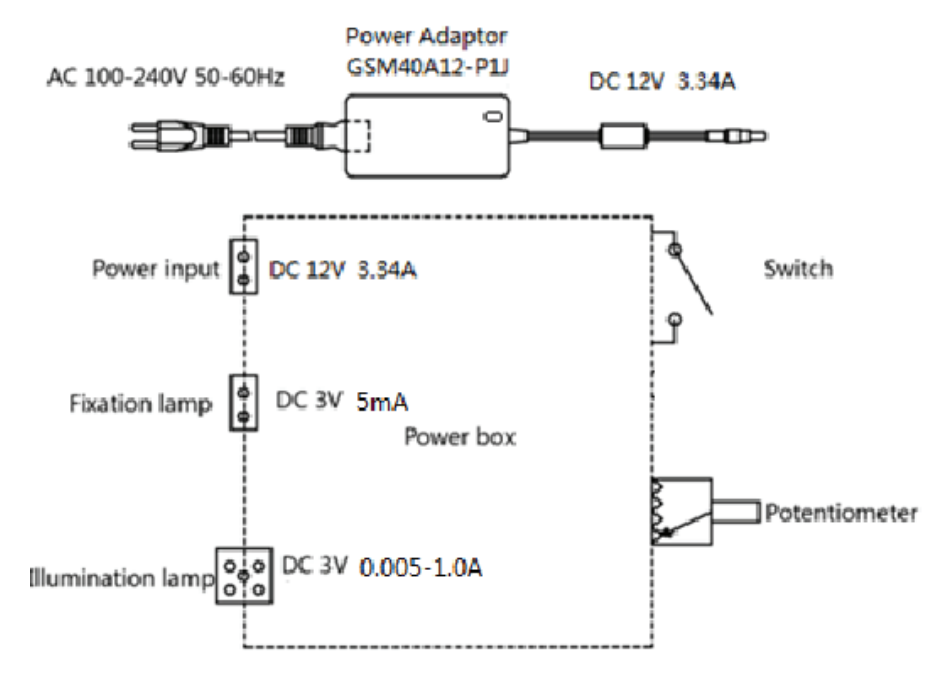

Para obtener más información y servicios, o cualquier pregunta, comuníquese con el distribuidor o fabricante autorizado. Estaremos encantados de ayudarte.

# **11. Responsabilidad del fabricante**

La empresa es responsable del impacto en la seguridad, la fiabilidad y el rendimiento en las siguientes circunstancias:

El montaje, adición, modificaciones, alteraciones y reparaciones son realizadas por personal autorizado por la empresa;

Las instalaciones eléctricas de la sala cumplen los requisitos pertinentes, y

El dispositivo se utiliza de acuerdo con el Manual de usuario.

# **12. Protección del medio ambiente**

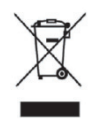

## INFORMACION PARA USUARIOS

Este producto lleva el símbolo de clasificación selectiva para residuos de aparatos eléctricos y

electrónicos (RAEE). Esto significa que este producto debe manejarse en los puntos de recolección locales o devolverse al minorista cuando compre un producto nuevo, en una proporción de uno a uno de conformidad con la Directiva europea 2012/19 / UE para ser reciclado o desmantelado para minimizar su impacto en el medio ambiente.

Los RAEE muy pequeños (cuya dimensión exterior no supere los 25 cm) se pueden entregar a los minoristas de forma gratuita a los usuarios finales y sin obligación de comprar AEE de un tipo equivalente. Para obtener más información, póngase en contacto con sus autoridades locales o regionales. Los productos electrónicos no incluidos en el proceso de clasificación selectiva son potencialmente peligrosos para el medio ambiente y la salud humana debido a la presencia de sustancias peligrosas. La eliminación ilegal del producto conlleva una multa según la legislación vigente.

# **13. Guía de EMC y otras interferencias**

1) Este producto necesita precauciones especiales con respecto a EMC y debe instalarse y ponerse en servicio de acuerdo con la información de EMC proporcionada, y esta unidad puede verse afectada por equipos de comunicaciones de RF portátiles y móviles.

2) No utilice un teléfono móvil u otros dispositivos que emitan campos electromagnéticos cerca de la unidad. Esto puede resultar en un funcionamiento incorrecto de la unidad.

3) Precaución: Esta unidad ha sido probada e inspeccionada minuciosamente para asegurar un funcionamiento y funcionamiento adecuados.

4) Precaución: esta máquina no debe usarse junto a otros equipos o apilada con ellos y si es necesario un uso adyacente o apilado, esta máquina debe ser observada para verificar el funcionamiento normal en la configuración en la que se utilizará.

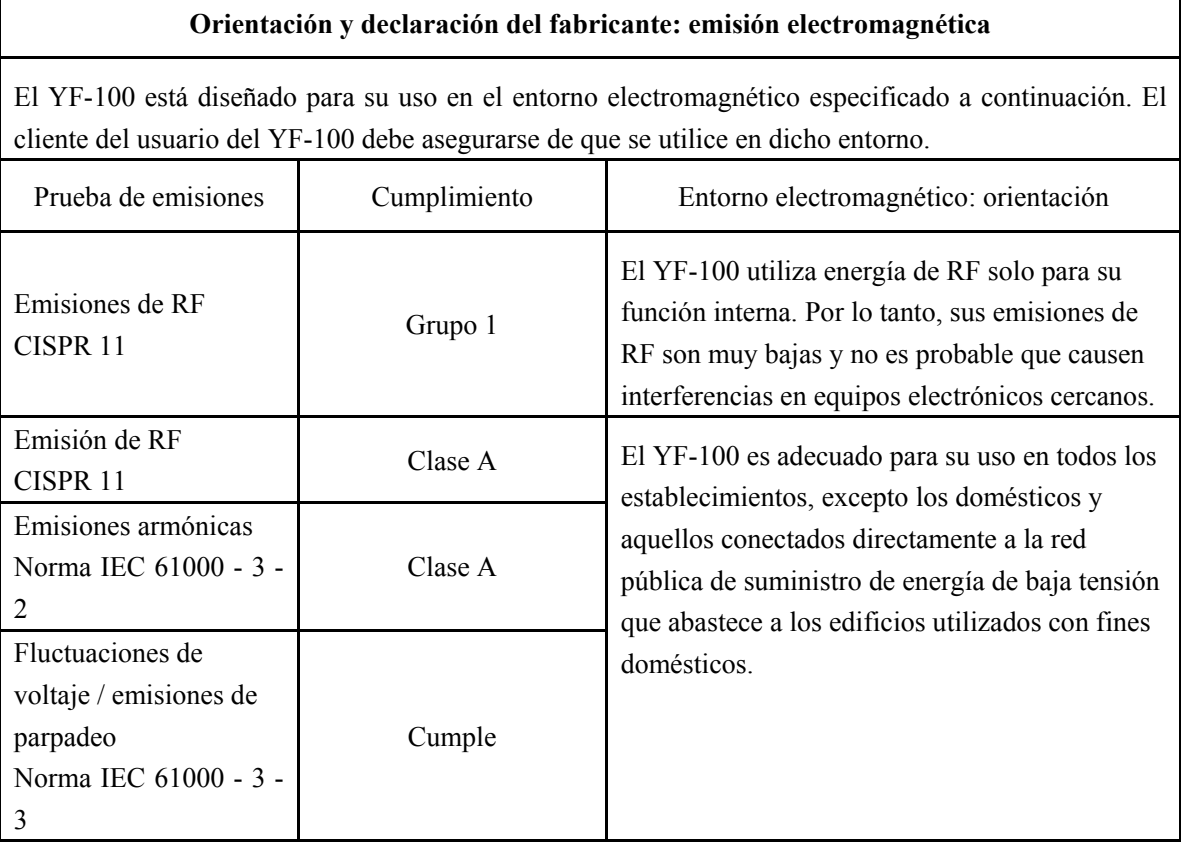

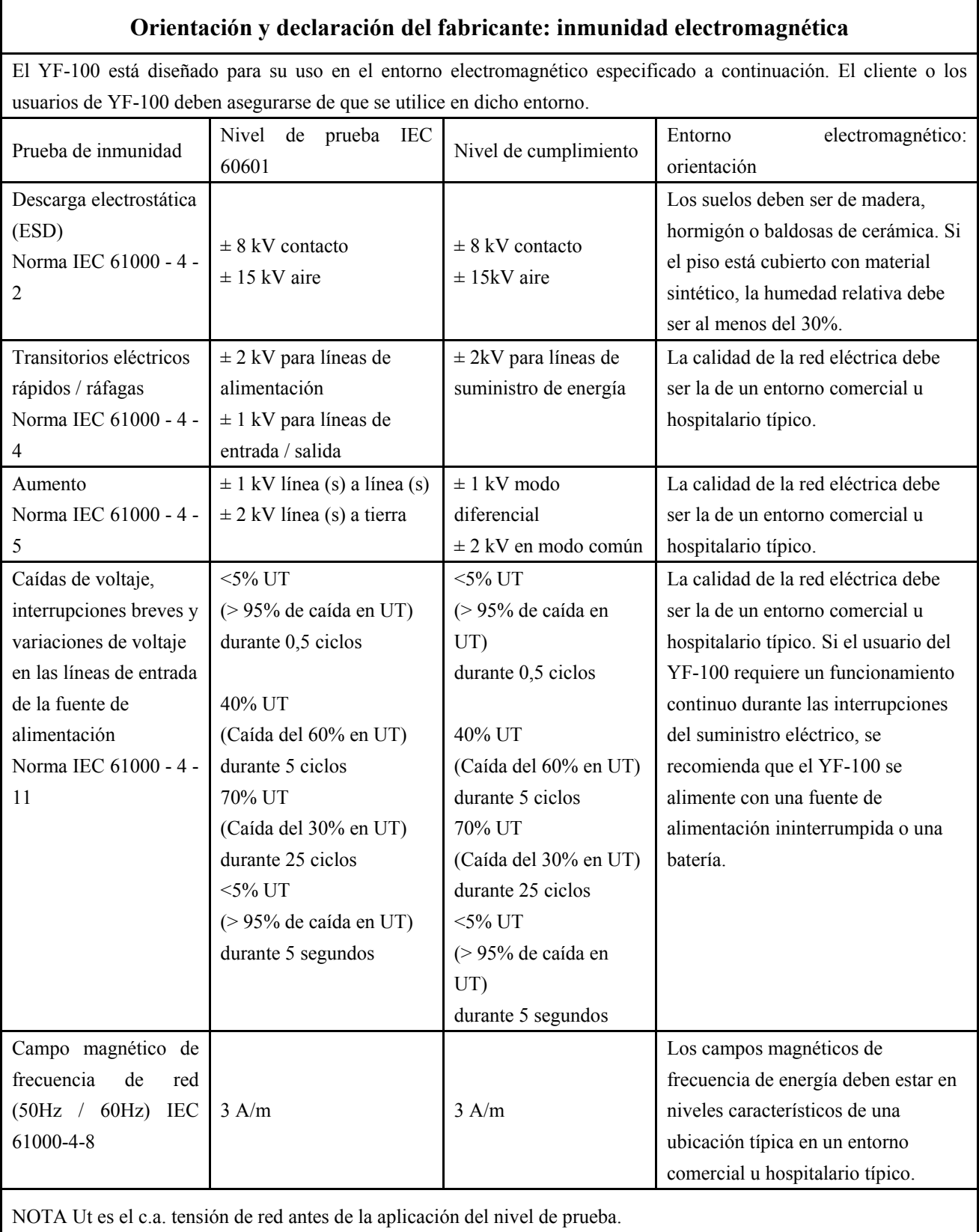

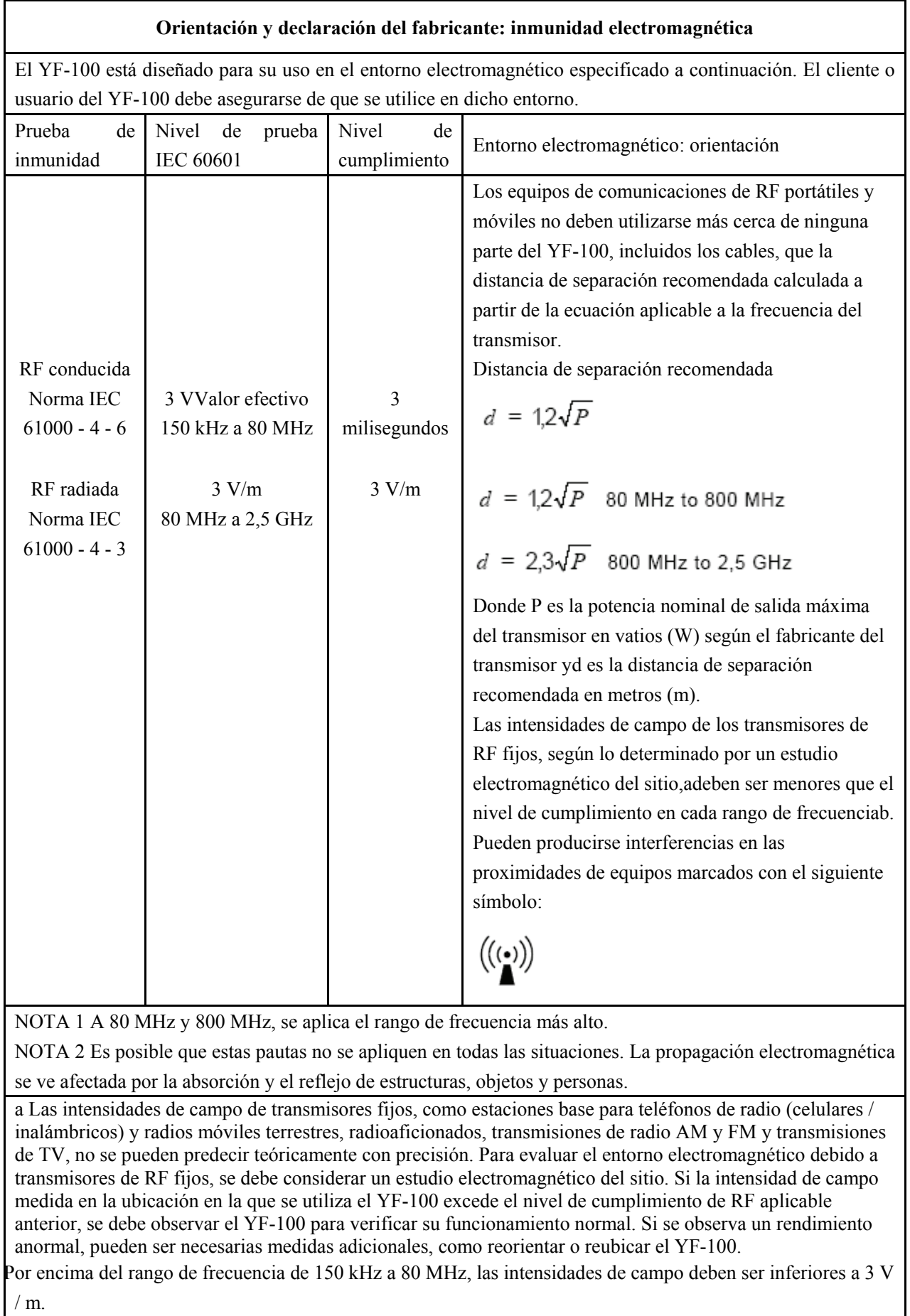

#### **Distancias de separación recomendadas entre equipos de comunicaciones de RF portátiles y móviles y el YF-100**

El YF-100 está diseñado para su uso en un entorno electromagnético en el que se controlan las perturbaciones de RF radiadas. El cliente o el usuario del YF-100 puede ayudar a prevenir la interferencia electromagnética manteniendo una distancia mínima entre los equipos de comunicaciones de RF portátiles y móviles (transmisores) y el YF-100 como se recomienda a continuación, de acuerdo con la potencia de salida máxima del equipo de comunicaciones.

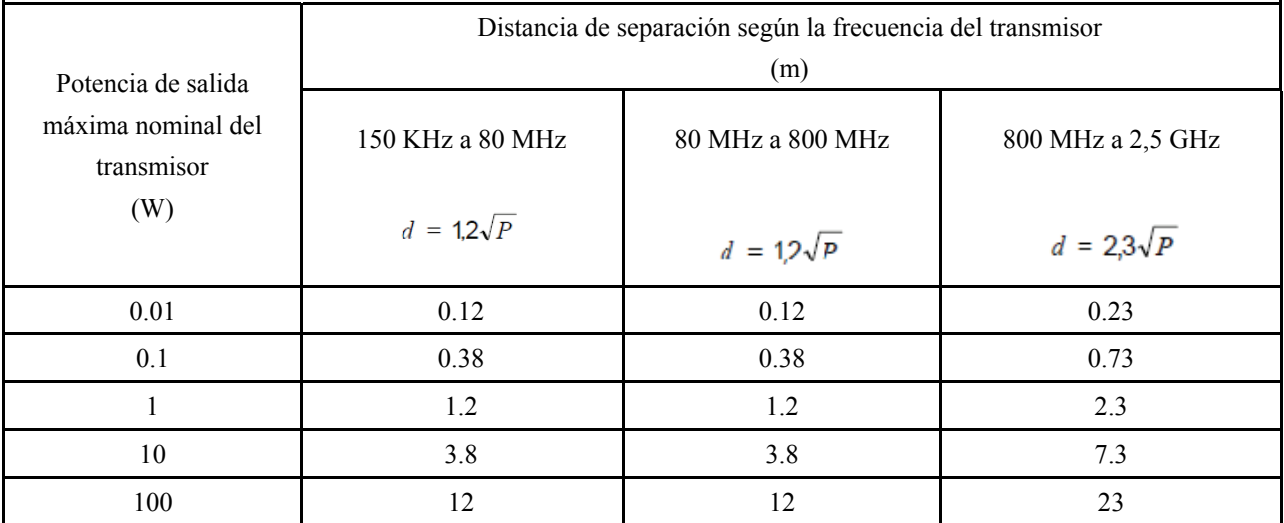

Para transmisores clasificados a una potencia de salida máxima no listada arriba, la distancia de separación recomendada d en

Los metros (m) se pueden estimar utilizando la ecuación aplicable a la frecuencia del transmisor, donde P es la potencia nominal máxima de salida del transmisor en vatios (W) según el fabricante del transmisor.

NOTA 1 A 80 MHz y 800 MHz, se aplica la distancia de separación para el rango de frecuencia más alto. NOTA 2 Es posible que estas pautas no se apliquen en todas las situaciones. La propagación electromagnética se ve afectada por la absorción y el reflejo de estructuras, objetos y personas.